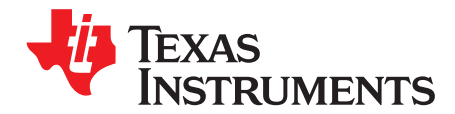

# *LM63635EVM EVM User's Guide*

The Texas Instruments LM63635EVM evaluation module (EVM) helps designers evaluate the operation and performance of the LM63635-Q1 buck regulator. The LM63635-Q1 is a family of easy-to-use synchronous step-down DC/DC converters capable of driving up to 3.25 A of load current from an input voltage of 3.5 V to 32 V. The LM63635EVM features a selectable output voltage of 3.3 V or 5 V and a switching frequency of 400 kHz. See the *[LM636x5-Q1](http://www.ti.com/lit/pdf/SNVSB55) 3.5-V to 36-V, 1.5-A, and 2.5-A Automotive Stepdown Voltage [Converter](http://www.ti.com/lit/pdf/SNVSB55) Data Sheet* for additional features, detailed description, and available options.

<span id="page-0-0"></span>The EVM options are found in [Table](#page-0-0) 1.

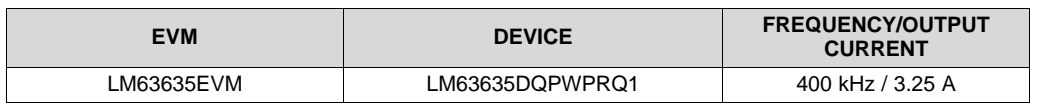

**Table 1. Device and Package Configurations**

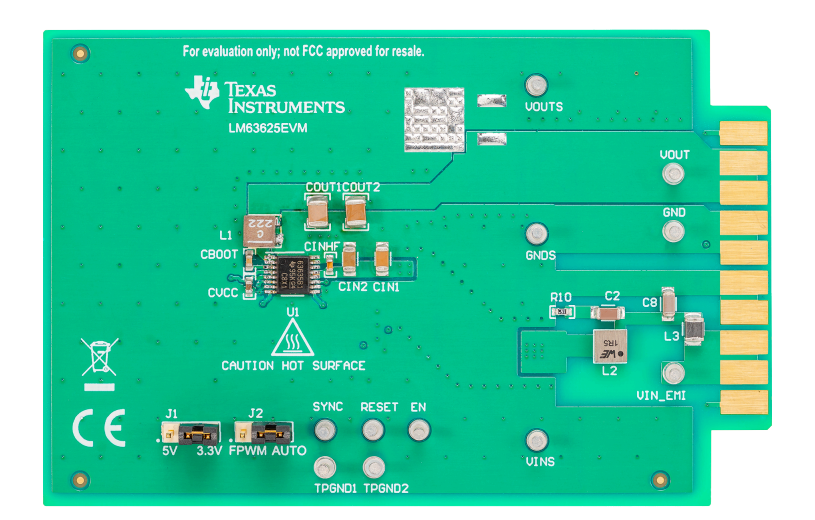

#### **Contents**

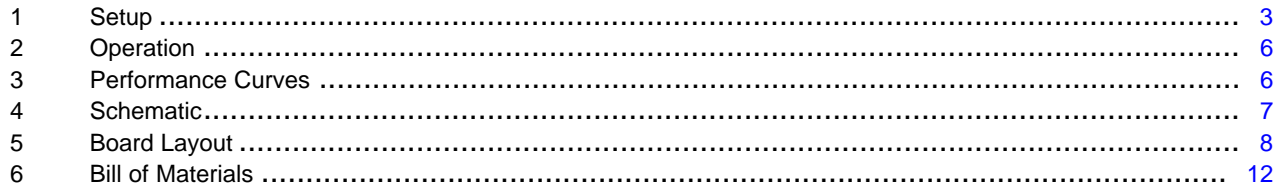

#### **List of Figures**

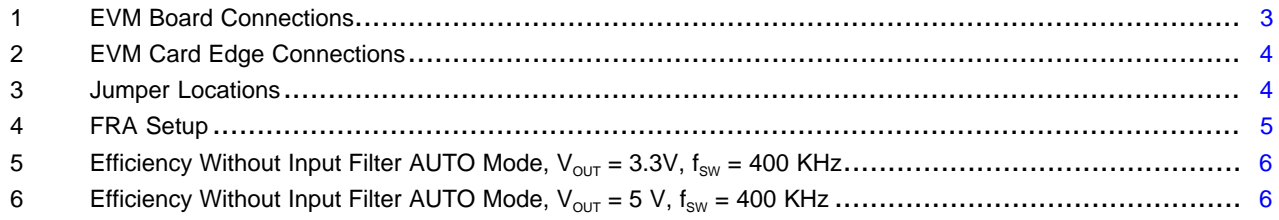

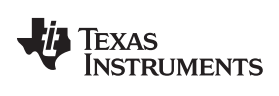

www.ti.com

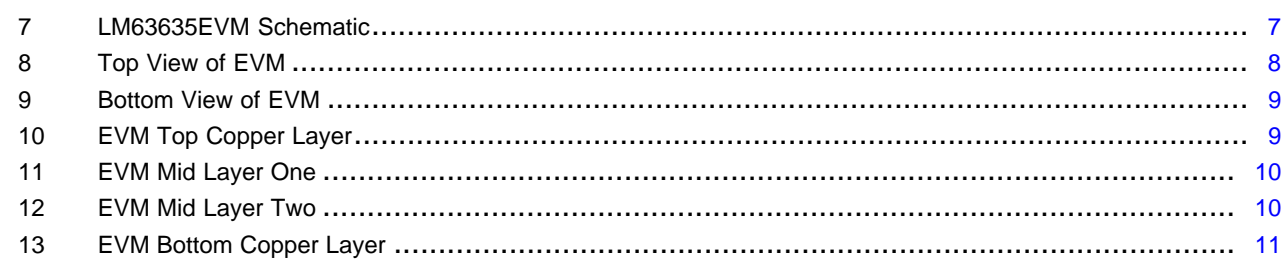

#### **List of Tables**

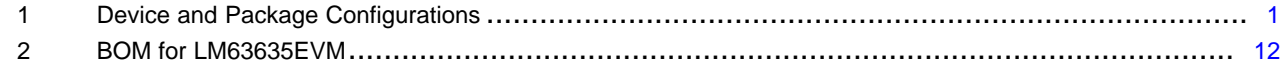

#### **Trademarks**

All trademarks are the property of their respective owners.

 $\overline{2}$ 

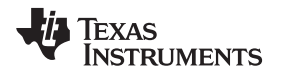

[www.ti.com](http://www.ti.com) **Setup** 

#### <span id="page-2-0"></span>**1 Setup**

This section describes the test points and connectors on the EVM and how to properly connect, set up, and use the LM63635EVM. Either the test points on the top of the board or the card edge connector can be used for connections. See [Figure](#page-2-1) 1 for the top of board connections and [Figure](#page-3-0) 2 for the card edge connections. The following lists the functions of the connections:

- **VIN\_EMI—** Input supply to EVM. Connect to a suitable input supply. See the *[LM636x5-Q1](http://www.ti.com/lit/pdf/SNVSB55) 3.5-V to 36-V, 1.5-A, and 2.5-A [Automotive](http://www.ti.com/lit/pdf/SNVSB55) Step-down Voltage Converter Data Sheet* for input supply requirements.
- **GND—** System ground
- **VOUT—** Output of EVM. Connect to desired load.

**VOUTS—** Output voltage sense connection (do not use for current; sense only)

**VINS—** Input voltage sense connection (do not use for current; sense only)

**GNDS—** Ground sense point for analog measurements (do not use for current; sense only)

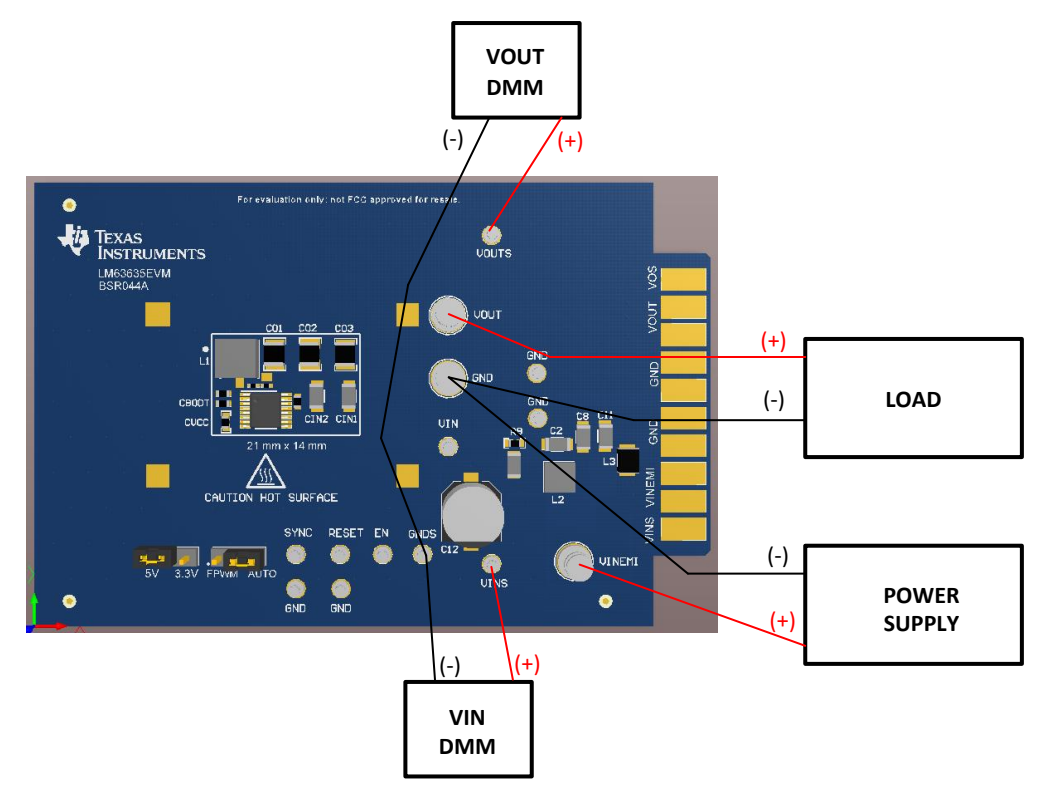

<span id="page-2-1"></span>**Figure 1. EVM Board Connections**

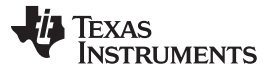

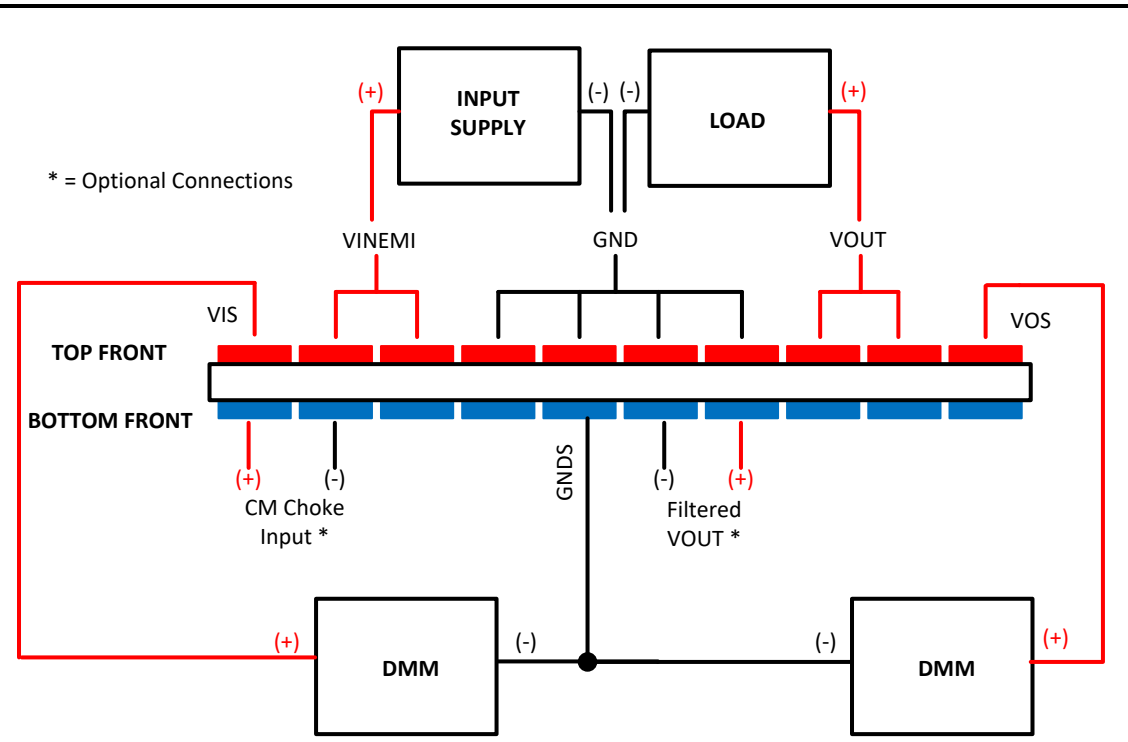

**Figure 2. EVM Card Edge Connections**

### <span id="page-3-0"></span>*1.1 Jumpers*

See [Figure](#page-3-1) 3 for jumper locations.

- **J1—** This jumper allows the VOUT SEL pin input to be connected to either VCC or GND for a fixed output voltage selection of 3.3 V or 5 V, respectively. Alternatively, the jumper can be left open and a R<sub>VOUTSEL</sub> can be populated with 10 kΩ to have the part operate with an adjustable output voltage. See the *[LM636x5-Q1](http://www.ti.com/lit/pdf/SNVSB55) 3.5-V to 36-V, 1.5-A, and 2.5-A Automotive Step-down Voltage Converter Data [Sheet](http://www.ti.com/lit/pdf/SNVSB55)* for feedback resistor calculation.
- **J2—** This jumper allows SYNC to be connected in this mode to either VCC or GND. When connected to VCC, the part operates in forced pulse width modulation (FPWM) mode and when the SYNC pin is connected to GND, the part operates in auto mode where pulse frequency modulation (PFM) is engaged.

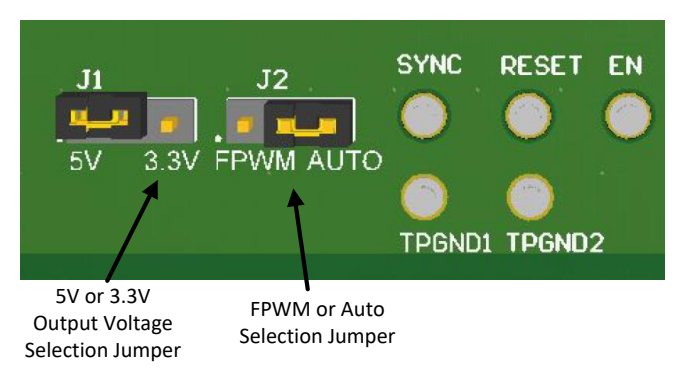

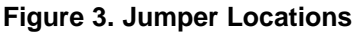

<span id="page-3-1"></span>

**TEXAS ISTRUMENTS** 

#### [www.ti.com](http://www.ti.com) **Setup**

#### *1.2 Test Points*

- **VIN\_EMI -** Input supply to EVM. Connect to a suitable input supply. See the *[LM636x5-Q1](http://www.ti.com/lit/pdf/SNVSB55) 3.5-V to 36- V, 1.5-A, and 2.5-A [Automotive](http://www.ti.com/lit/pdf/SNVSB55) Step-down Voltage Converter Data Sheet* for input supply requirements.
- **GND -** System power ground
- **VOUT -** Power output of EVM. Connect to desired load.
- **VOUTS -** Output voltage sense connection. Connect to DMM. It is also used for frequency response analyzer connection (do not use for current; sense only).
- **VINS -** Input voltage sense connection. Connect to DMM (do not use for current; sense only).
- **GNDS -** Ground sense point for analog measurements. Connect to DMM (do not use for current; sense only).
- **EN -** Connection for external EN logic input. Connect controlling logic to EN test point for external enable control.
- **RESET -** Connected to the RESET pin of the IC. It is used as a flag output. The reset function can be monitored at this test point. Pullup resistor,  $R_{\text{PULLUP}}$ , must be populated. A typical value for pullup resistor is 100 kΩ.
- **SYNC -** Connected to the SYNC pin of the IC. Connection to an external clock or synchronization signal enables the IC switching frequency to follow the synchronization signal.
- **TPGND1, TPGND2 -** System power ground

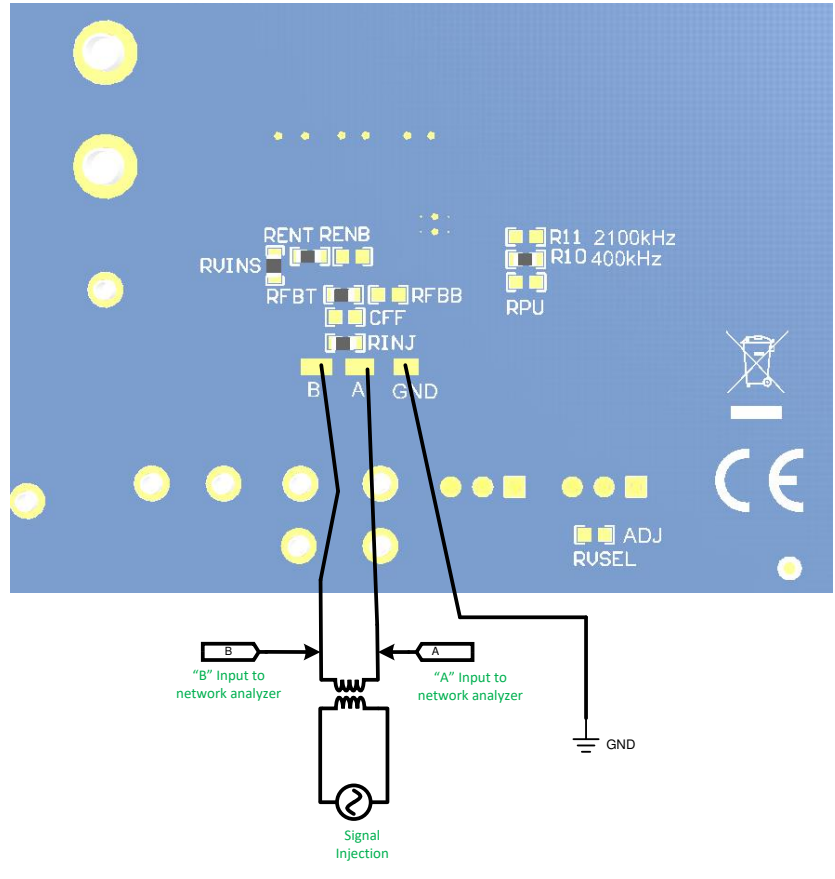

<span id="page-4-0"></span>**Figure 4. FRA Setup**

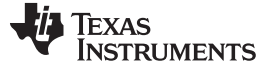

#### <span id="page-5-0"></span>**2 Operation**

Once the above connections are made and the appropriate jumpers are set, the EVM is ready to use. The EN pin is pulled up to VIN with a 100-kΩ resistor.

The output voltage of the EVM can be selected by the VOUT jumper to either 3.3 V or 5 V. Other values of output voltage can be programmed by removing the jumper on J1 before powering on the device and changing the value of  $R_{FBT}$  and  $R_{FBB}$  on the EVM. In addition, it is possible that the values of the inductor and the output capacitance need to be changed. See the *[LM636x5-Q1](http://www.ti.com/lit/pdf/SNVSB55) 3.5-V to 36-V, 1.5-A, and 2.5-A [Automotive](http://www.ti.com/lit/pdf/SNVSB55) Step-down Voltage Converter Data Sheet* for more information.

To us the RESET function, a pullup resistor is required. A place for this resistor is provided on the bottom of the PCB. Values of 10 kΩ to 100 kΩ are appropriate. Be sure to limit the voltage on this pullup to less than the specified Abs max for this pin.

The EVM is equipped with several EMI filter options. These are accessed through the edge connector as shown in [Figure](#page-3-0) 2. Refer to [Figure](#page-3-0) 2, [Figure](#page-6-1) 7, and [Table](#page-11-1) 2 for details.

Loop gain measurements can be made using the setup shown in [Figure](#page-4-0) 4.

The EVM has been designed for maximum flexibility regarding component selection. This allows the user to place preferred components such as the inductor, the capacitors, or both, on the board and test the performance of the regulator. This way the power supply system can be tested before committing the design to production.

#### **3 Performance Curves**

<span id="page-5-2"></span><span id="page-5-1"></span>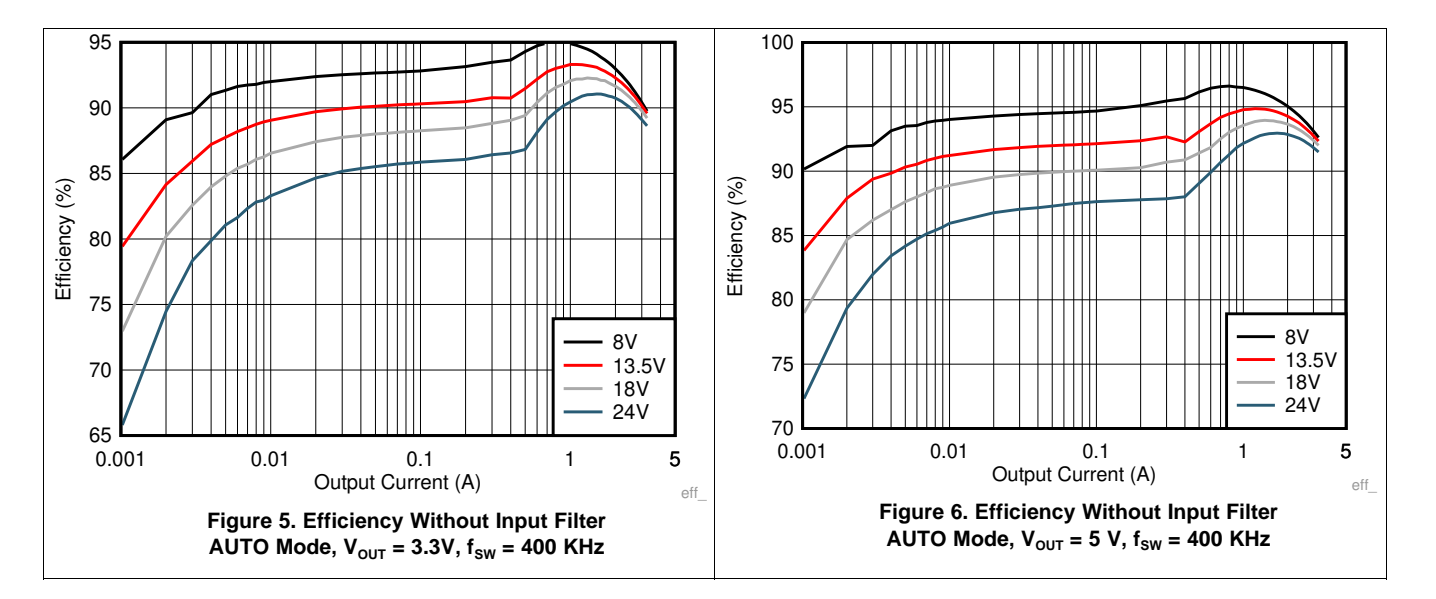

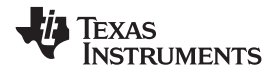

#### [www.ti.com](http://www.ti.com) *Schematic*

# **4 Schematic**

<span id="page-6-0"></span>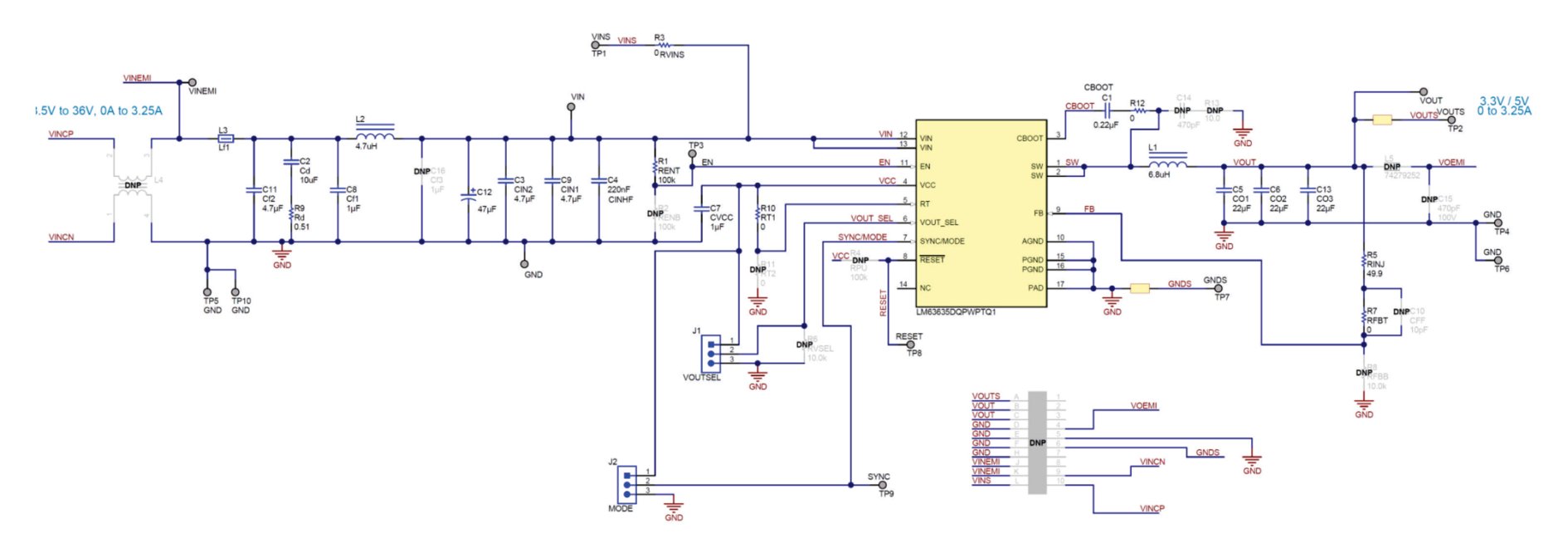

<span id="page-6-1"></span>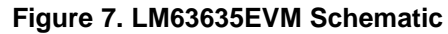

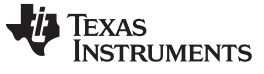

### <span id="page-7-0"></span>**5 Board Layout**

#### **CAUTION**

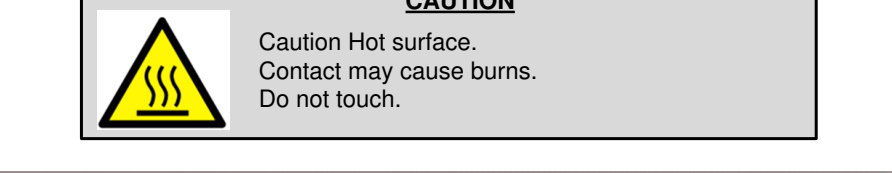

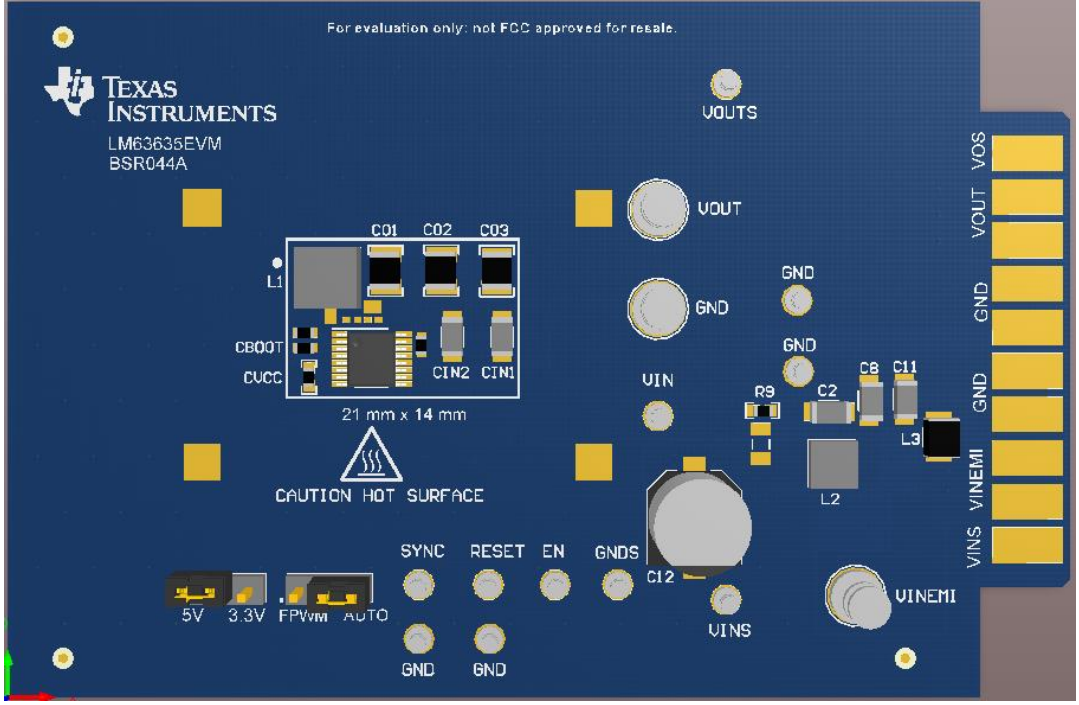

<span id="page-7-1"></span>**Figure 8. Top View of EVM**

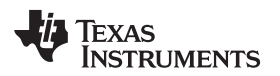

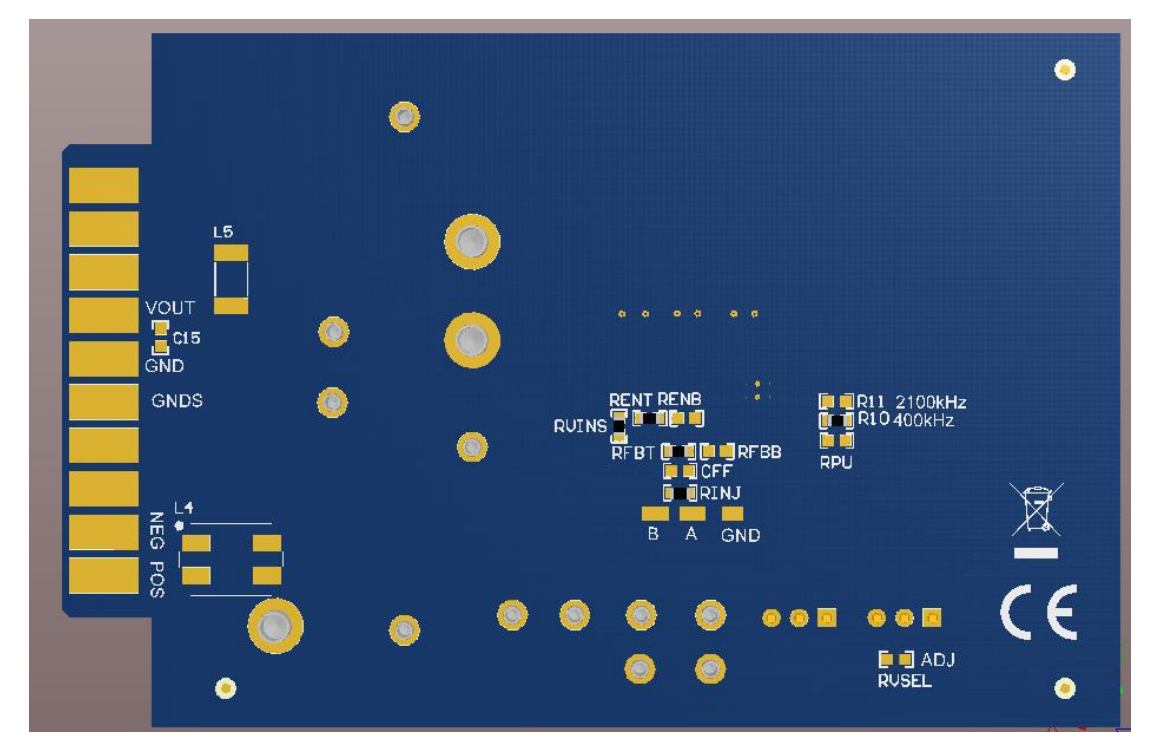

**Figure 9. Bottom View of EVM**

<span id="page-8-0"></span>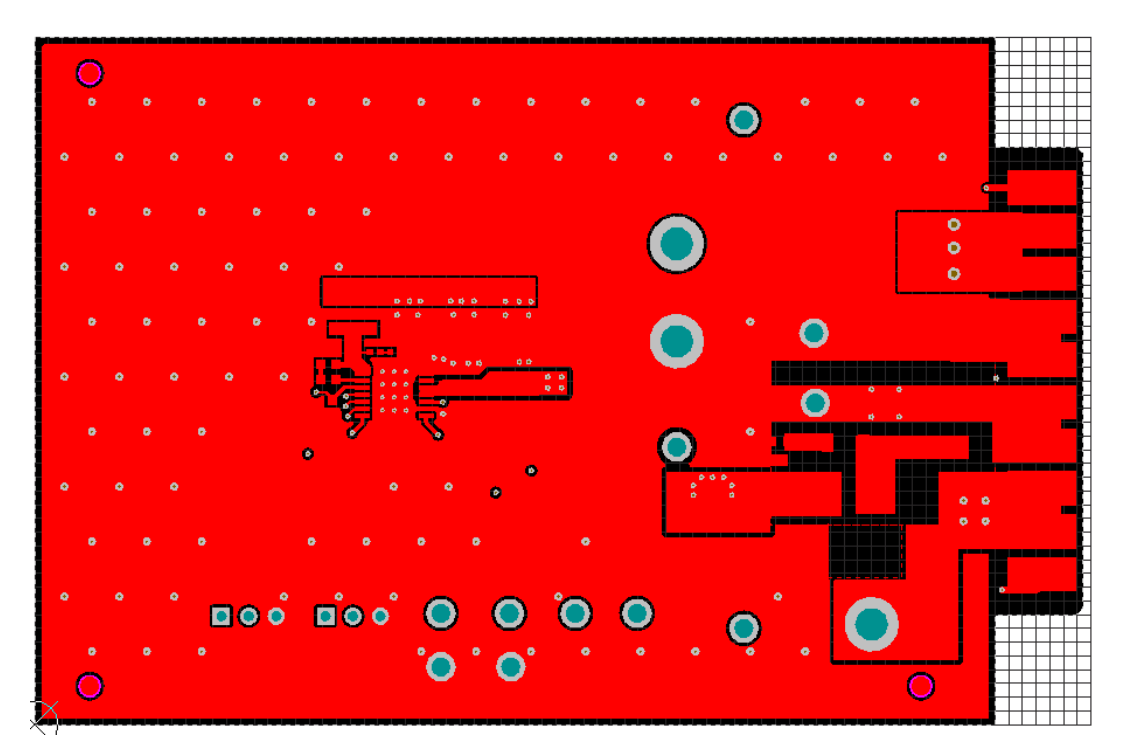

<span id="page-8-1"></span>**Figure 10. EVM Top Copper Layer**

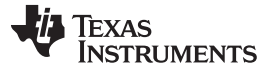

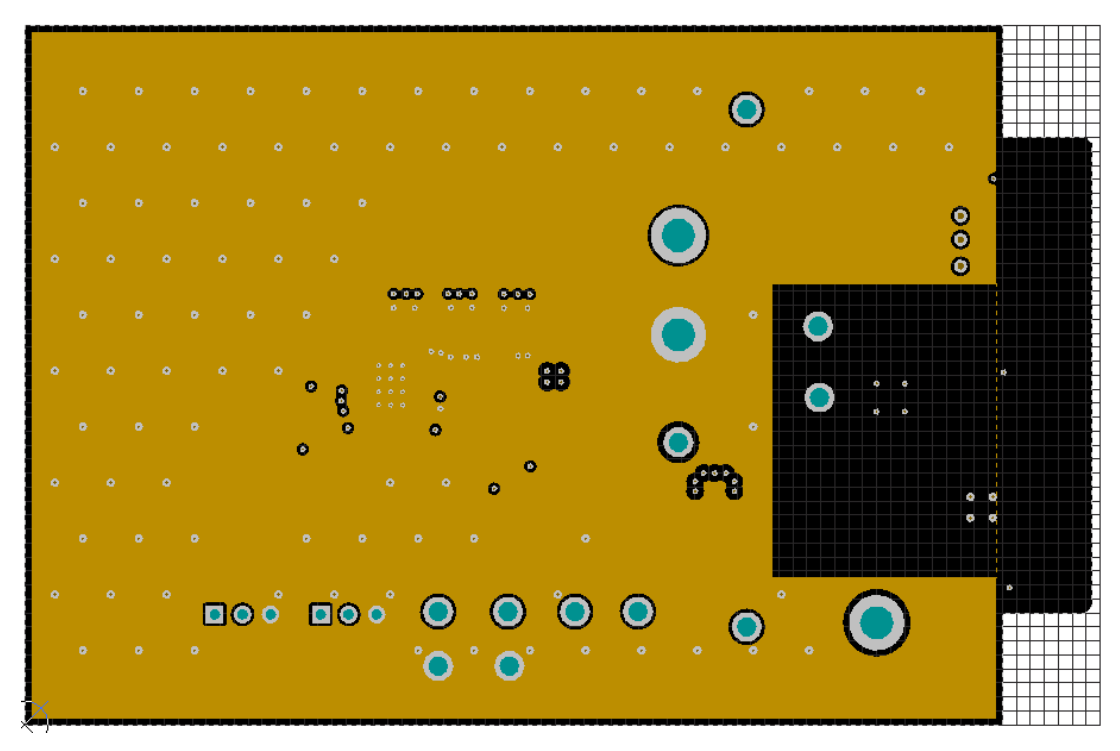

**Figure 11. EVM Mid Layer One**

<span id="page-9-0"></span>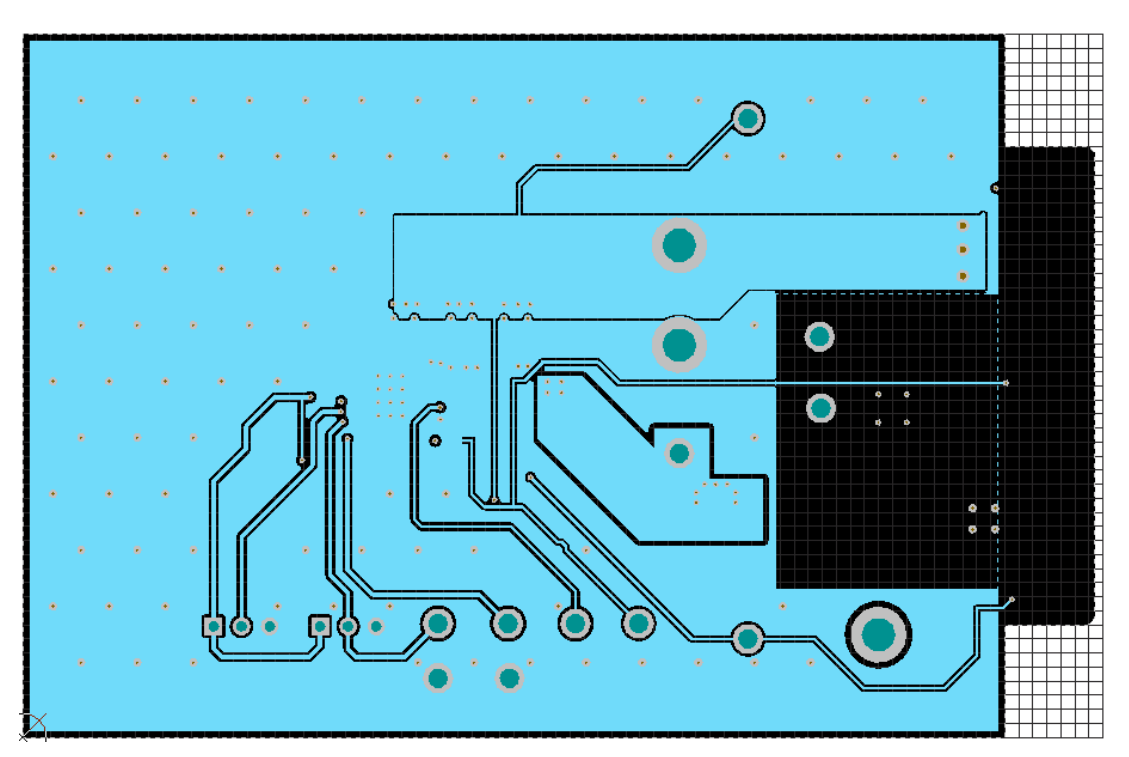

<span id="page-9-1"></span>**Figure 12. EVM Mid Layer Two**

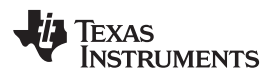

<span id="page-10-0"></span>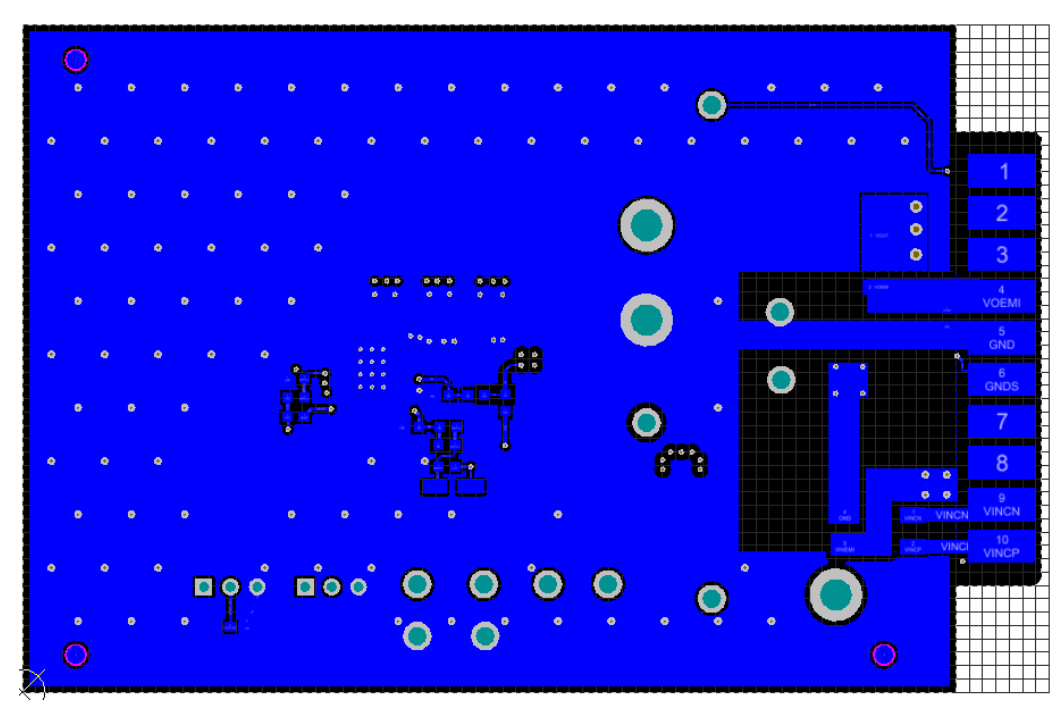

**Figure 13. EVM Bottom Copper Layer**

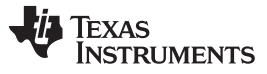

*Bill of Materials* [www.ti.com](http://www.ti.com)

#### <span id="page-11-1"></span><span id="page-11-0"></span>**6 Bill of Materials**

# **Table 2. BOM for LM63635EVM**

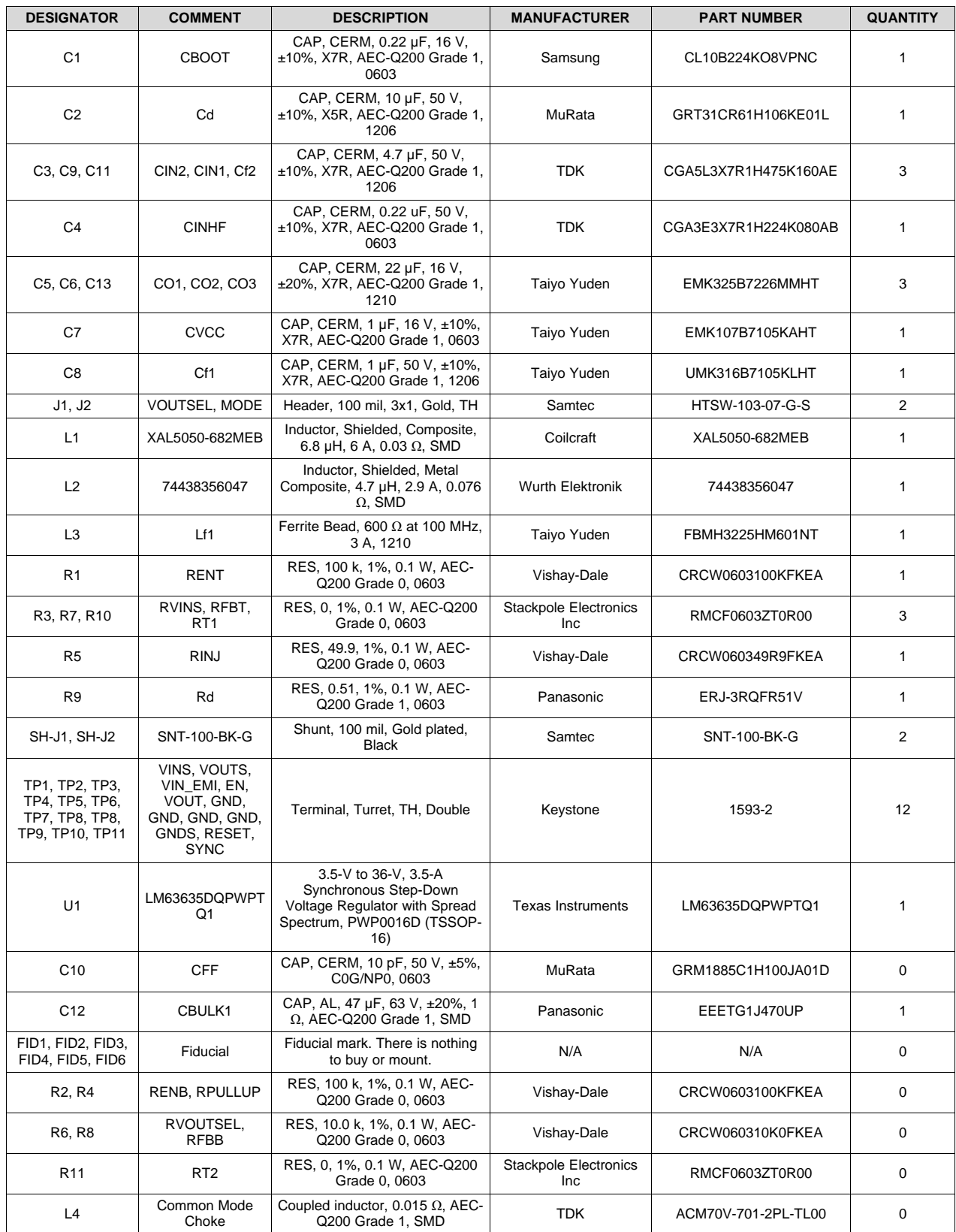

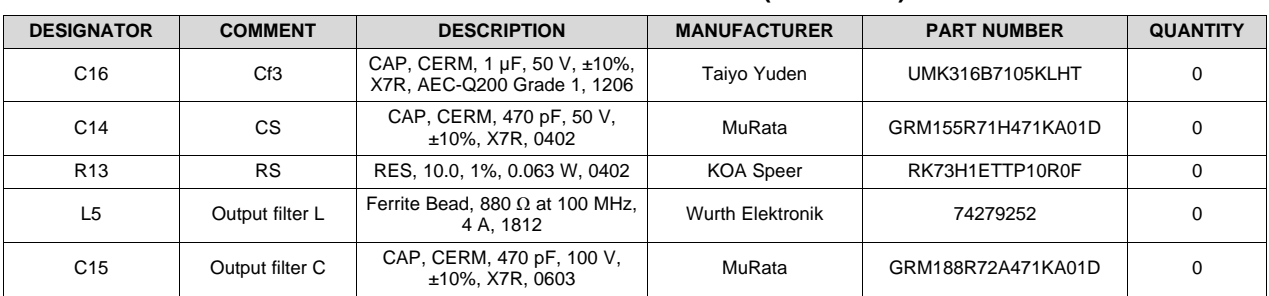

#### **Table 2. BOM for LM63635EVM (continued)**

## **IMPORTANT NOTICE AND DISCLAIMER**

TI PROVIDES TECHNICAL AND RELIABILITY DATA (INCLUDING DATA SHEETS), DESIGN RESOURCES (INCLUDING REFERENCE DESIGNS), APPLICATION OR OTHER DESIGN ADVICE, WEB TOOLS, SAFETY INFORMATION, AND OTHER RESOURCES "AS IS" AND WITH ALL FAULTS, AND DISCLAIMS ALL WARRANTIES, EXPRESS AND IMPLIED, INCLUDING WITHOUT LIMITATION ANY IMPLIED WARRANTIES OF MERCHANTABILITY, FITNESS FOR A PARTICULAR PURPOSE OR NON-INFRINGEMENT OF THIRD PARTY INTELLECTUAL PROPERTY RIGHTS.

These resources are intended for skilled developers designing with TI products. You are solely responsible for (1) selecting the appropriate TI products for your application, (2) designing, validating and testing your application, and (3) ensuring your application meets applicable standards, and any other safety, security, regulatory or other requirements.

These resources are subject to change without notice. TI grants you permission to use these resources only for development of an application that uses the TI products described in the resource. Other reproduction and display of these resources is prohibited. No license is granted to any other TI intellectual property right or to any third party intellectual property right. TI disclaims responsibility for, and you will fully indemnify TI and its representatives against, any claims, damages, costs, losses, and liabilities arising out of your use of these resources.

TI's products are provided subject to [TI's Terms of Sale](https://www.ti.com/legal/termsofsale.html) or other applicable terms available either on [ti.com](https://www.ti.com) or provided in conjunction with such TI products. TI's provision of these resources does not expand or otherwise alter TI's applicable warranties or warranty disclaimers for TI products.

TI objects to and rejects any additional or different terms you may have proposed.

Mailing Address: Texas Instruments, Post Office Box 655303, Dallas, Texas 75265 Copyright © 2022, Texas Instruments Incorporated